# **ILRLE 2400 Economics of Wages & Employment Fall 2017**

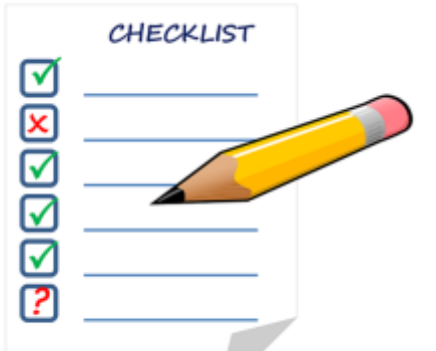

#### **Getting Started Checklist**

Welcome to ILRLE 2400! There are a few things you need to do to get started in the course.

The checklist below will help you prepare for the first day of classes. If you have any questions or concerns about getting started, please email me at [srt82@cornell.edu](mailto:srt82@cornell.edu) at your earliest convenience.

### **⃝ Log in to Brightspace**

This semester, our course will be participating in the Cornell University LMS Pilor Program. We will be using Brightspace as our online learning management system. You can log in to Brightspace at <https://cornell.brightspace.com/d2l/login> using your Cornell NetID and password. Please note that we are *not* using Blackboard.

If you are registered for the course and cannot log in to Brightspace OR you can log in but do not see ILRLE 2400 as one of your courses, please contact me as soon as possible.

#### **⃝ Download and review the PDF file of the Course Syllabus**

You can find the syllabus in our Brightspace site in the "Overview" folder. Please note that at the end of the syllabus you will find a calendar containing information on class topics by day, the homework schedule, and examination dates.

No hard copies of the syllabus will be provided in class – if you would like a hard copy, please print the PDF file.

## **⃝ Purchase textbook**

The textbook for this course is Ehrenberg & Smith, *Modern Labor Economics*, 13th Edition. It is strongly recommended that you purchase the 13<sup>th</sup> edition. If you have an older edition of the textbook, you may use it, but please keep in mind that there may be substantial differences between the 13<sup>th</sup> edition and older editions.

#### **⃝ Create iClickerCloud Polling account and purchase subscription**

We will be using iClickerCloud polling in class. You will need to create a polling account using your Cornell email address here[: https://app.reef-education.com/#/login.](https://app.reef-education.com/#/login) When creating your account, please use your Cornell email address. Please note that you will need a subscription to the polling software. Physical iClicker devices will not work in this class. You will need to run the software on a laptop, tablet, mobile phone, etc. More information for creating your account, compatible devices (phones, tablets, computers, etc.) is provided in the "Overview" section in Brightspace.